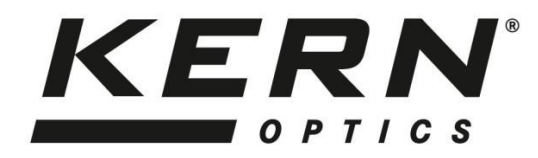

*KERN & Sohn GmbH*  Ziegelei 1 Tel: +49-[0]7433- 9933-0

D-72336 Balingen Fax: +49-[0]7433-9933-149<br>E-mail: info@kern-sohn.com Internet: www.kern-sohn.co Internet: www.kern-sohn.com

# **Istruzioni per l'uso Microscopio USB**

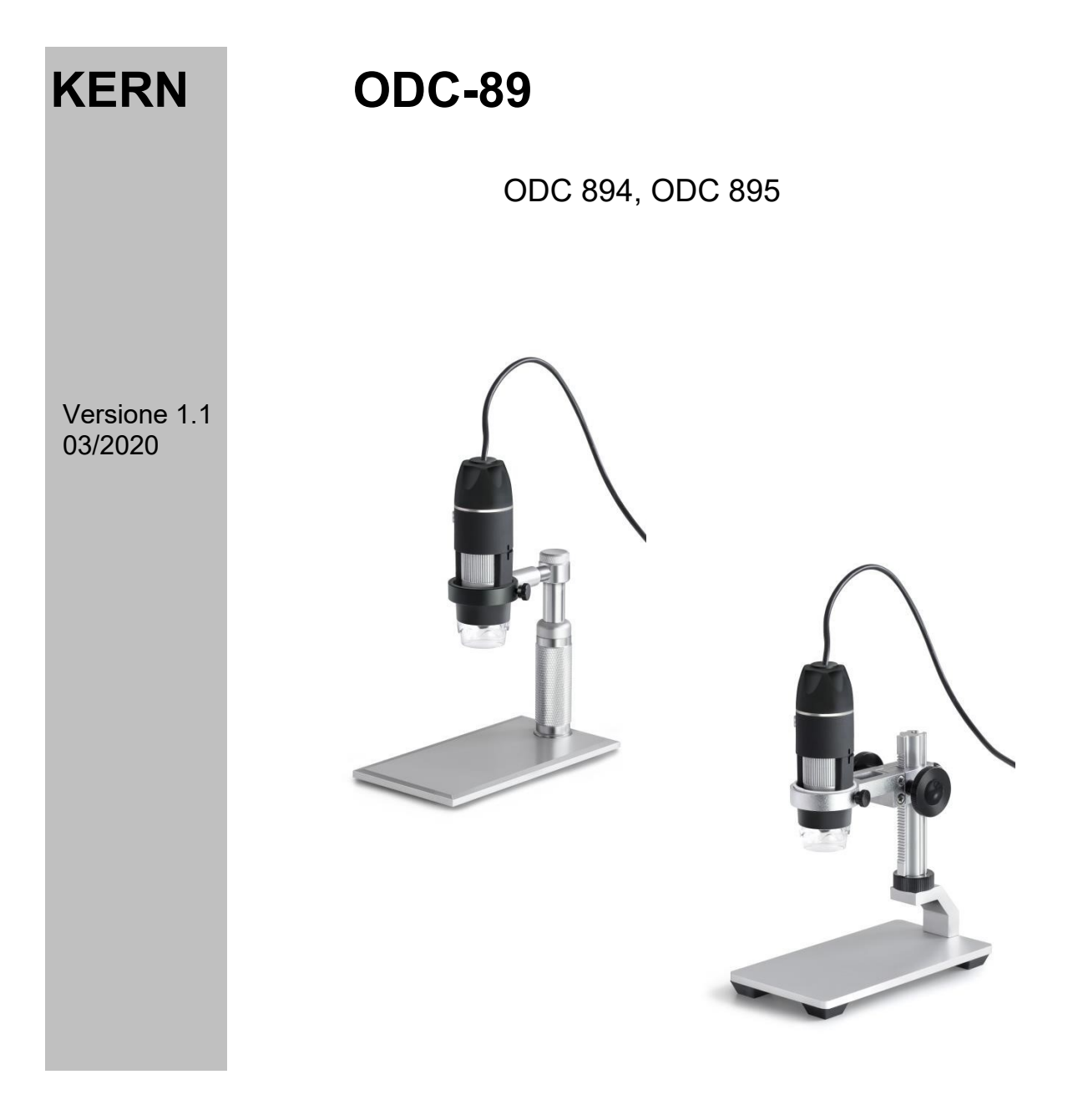

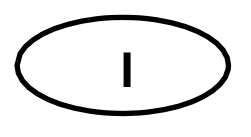

### **KERN ODC-89** Versione 1.1 03/2020 **Istruzioni per l'uso Microscopio USB**

**Note prima dell'uso** 

Evitare di esporre l'unità alla luce diretta del sole, alle temperature alte o basse, alle vibrazioni, alla polvere e all'alta umidità. L'intervallo di temperatura adatto è 0 - 40° C e non si deve superare un'umidità relativa dell'85%.

Bisogna sempre assicurarsi che venga utilizzato un cavo di alimentazione testato, evitando così possibili danni dovuti allo sviluppo di surriscaldamento (sviluppo di incendio) o di una scossa elettrica.

Non aprire l'alloggiamento e non toccare i componenti interni. C'è il rischio di danneggiarli e di compromettere la funzionalità della telecamera.

Quando si pulisce la videocamera, il cavo di alimentazione deve essere sempre scollegato dalla rete elettrica.

Il sensore deve essere sempre tenuto libero da polvere e non deve essere toccato. Pertanto, il suo rivestimento protettivo non deve essere rimosso. In caso contrario, può verificarsi un notevole deterioramento dell'immagine microscopica. Pertanto, applicare sempre i coperchi di protezione quando la fotocamera non è in uso.

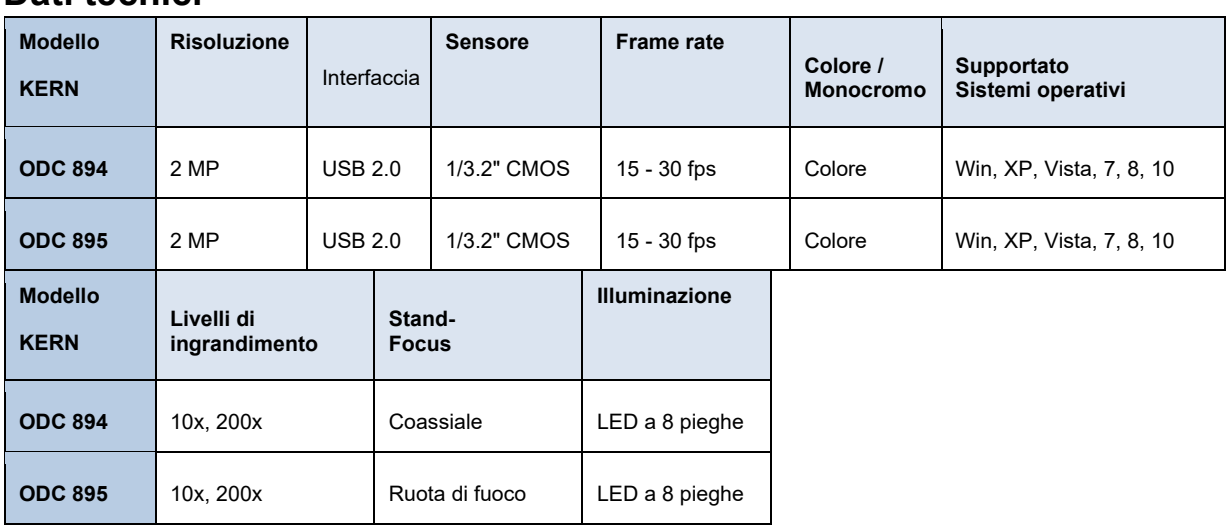

#### **Dati tecnici**

## **Ambito di consegna**

- Microscopio USB (cavo USB incluso)
- Supporto per microscopio
- CD del software
	- Scaricamento gratuito:

www.kern-sohn.com > DOWNLOADS > SOFTWARE > Microscope VIS Basic / Pro

## **Montaggio + modalità di funzionamento**

- 1. Rimuovere il coperchio dalla parte inferiore del microscopio.
- 2. Montare il supporto del microscopio e posizionarlo su una superficie piana. Poi attaccare il microscopio USB al supporto ad anello del supporto.
- 3. Stabilire una connessione USB con un PC tramite un cavo USB.
- 4. Installare il software sul PC tramite il CD del software. *Istruzioni dettagliate possono essere trovate nel file "readme" fornito.*
- 5. Sia i file di "Aiuto" in dotazione che la "Guida utente" interna al software contengono tutte le informazioni e le istruzioni per il funzionamento del software e per la microscopia digitale.
- 6. Una volta che il software si è avviato e la trasmissione dell'immagine è in esecuzione, regolare il livello di illuminazione utilizzando la rotella di controllo situata sul cavo.
- 7. L'ingrandimento è regolato tramite la ruota di controllo, montata sul lato del microscopio.
- 8. L'altezza del supporto si regola tramite le ruote di messa a fuoco. Il KERN ODC 894 ha ruote coassiali e il KERN ODC 895 ha ruote su entrambi i lati della colonna.
- 9. Il microscopio USB può anche essere utilizzato senza un supporto per microscopio e può invece essere posizionato a mano sul supporto per microscopio. L'oggetto da osservare deve essere allineato con l'oggetto.
- 10. Per scattare un'istantanea, si può premere il pulsante sul lato del microscopio (sopra la ruota di controllo dell'ingrandimento). impostazione)